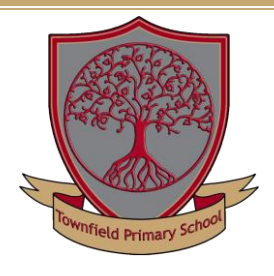

## **Townfield Primary School**

## **Booking Parents' Evening via School Spider App**

Parents' Evening bookings are being done via our School Spider app. If you have not already done so, you will need to create and account and log in. See separate guidance regarding logging into School Spider app, if necessary

**Head to Parent Dashboard area of School Spider App** 

Once logged in head to the Parent Dashboard

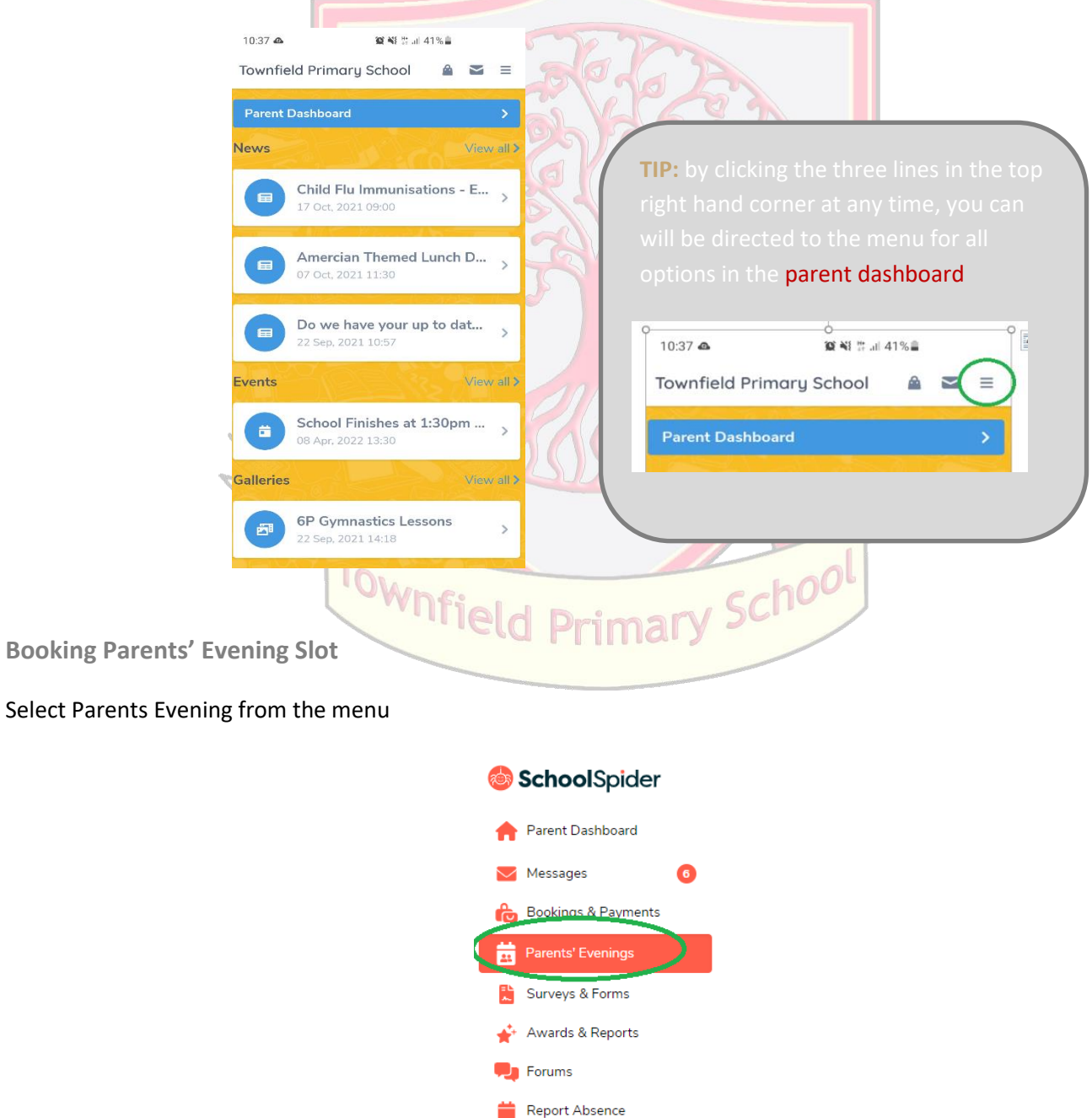

## **Booking Parents' Evening Slot**

Once you have clicked Parents' Evening you will be directed to the information and booking section. This will detail any child/children you have at school

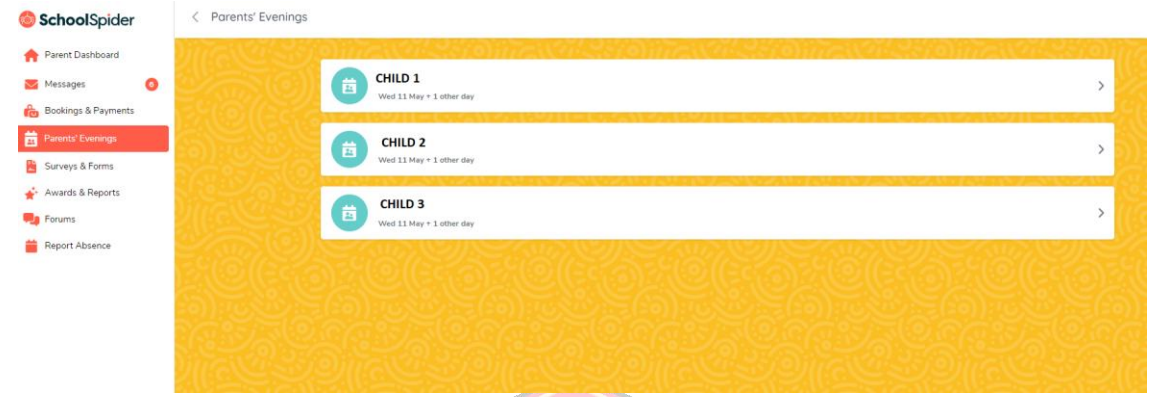

Simply click on your child's name where you will be directed to their teacher's booking slots. Select the appropriate time and click book.  $-12.1$ 

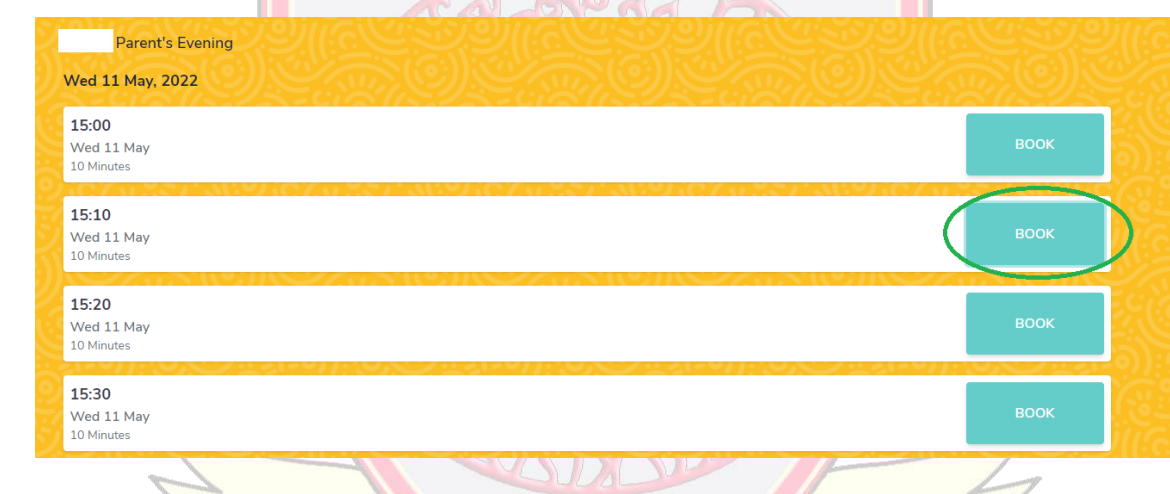

## **Amending / Cancelling Booking**

Should you need to make any amendments, simply click unbook – this may be useful for parents of multiple children at school when trying to arrange their appointments within close proximity to each other.

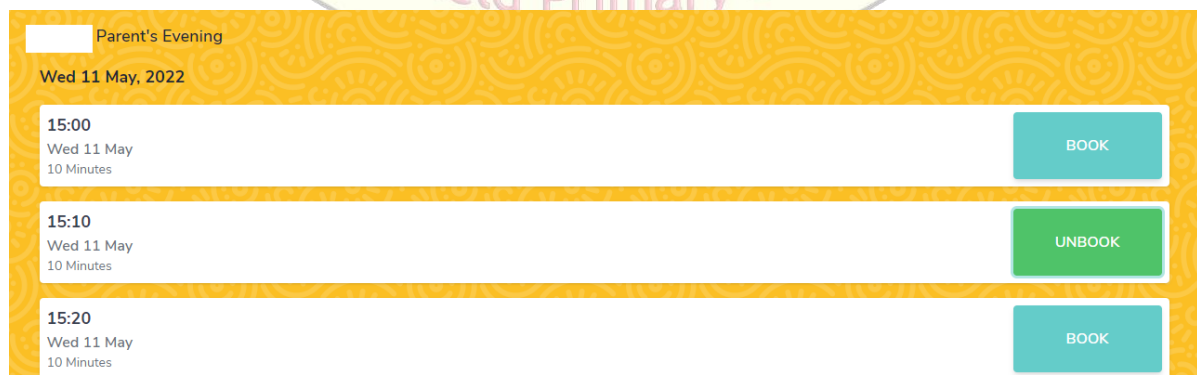

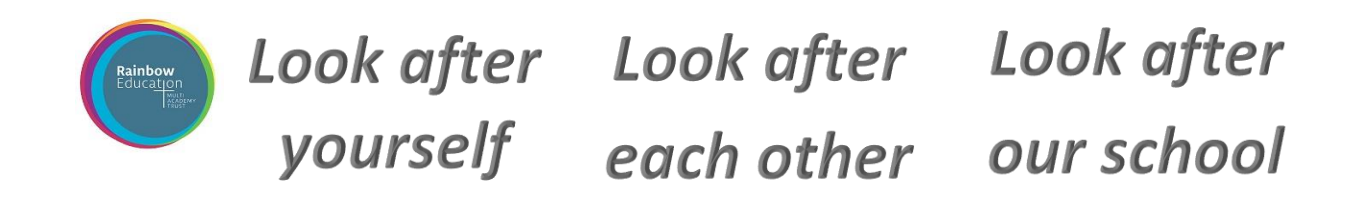